**Les services et outils de visualisation de données statistiques (2ème partie)**

Retour au sommaire de la lettre

*Savez-vous à quel point le Web est riche en termes d'outils de visualisation et de cartographie des données ? Nous vous présentons dans cet article une quarantaine - après la centaine du mois dernier - de sites et d'outils, parfois originaux, souvent peu connus, dans de nombreux domaines (navigateurs, dictionnaires, cartographie, histoire et géographie, e-commerce, immobilier, outils basés sur les produits d'Amazon...) dont certains vont véritablement vous étonner... Les moteurs de recherche vont-ils s'inspirer à l'avenir de ces voies de réflexion pour sortir de la dictature des "10 liens par pages" ? Ce serait assurément une bonne idée... Voici de la couleur, de l'animation, des "mashups" de cartographie et surtout, pour le deuxième mois consécutif, de quoi vous en mettre plein les yeux ! Moteur...*

Dans cet article, dont vous lisez ce mois-ci la seconde partie, nous avons choisi de parcourir le monde des "outils de visualisation de données statistiques". Ce terme désigne toute méthode permettant de donner une représentation visuelle de données statistiques. Nous nous sommes efforcés de multiplier les exemples afin de montrer la diversité des langages utilisés (Javascript, Flash, etc.), des utilisations possibles et des thématiques explorées. Ce sera au lecteur d'en faire un tri éclairé et de s'inspirer de telle ou telle technique pour développer son propre "Mashup".

Comme nous l'avons déjà signalé le mois dernier, voici une dernière recommandation avant de continuer notre périple : pensez à vider le cache de votre navigateur et à désactiver tout logiciel anti pop-up (comme la barre d'outils de Google). Si nécessaire, téléchargez la dernière mouture de Java [\(http://www.java.com/fr/download/help/auto\\_install.xml\)](http://www.java.com/fr/download/help/auto_install.xml) ainsi que la version 9 d'Adobe Flash Player ([http://www.adobe.com/fr/products/flashplayer\)](http://www.adobe.com/fr/products/flashplayer) pour plus de facilité d'utilisation des outils présentés.

Ce mois-ci, après une exploration dans des domaines aussi divers que les outils basés sur Digg, Flickr ou Amazon, la création de musique ou les moteurs de recherche le mois dernier, nous continuons notre tour d'horizon des outils de visualisation et de cartographie de données avec de nombreux autres sites web étonnants dans d'autres domaines comme les dictionnaires, l'histoire et la géographie, l'e-commerce, l'immobilier, etc.

## *Navigateurs*

**Navicrawler** ([http://www.web-mining.fr/navicrawler\)](http://www.web-mining.fr/navicrawler) est une extension pour Mozilla Firefox. Vous pourrez produire des graphes de l'ensemble des sites web sur lesquels vous aurez navigués, mais aussi classer ces sites et en faire des listes. Une fois que vous avez installé cette extension, cliquez sur le bouton *Allumer le Navicrawler.* Vous pouvez redimensionner le volet de gauche mais pas le fermer. Baladez-vous un peu partout sur le Web. À chaque fois que vous ouvrirez une page, l'ensemble des liens présents seront affichés.

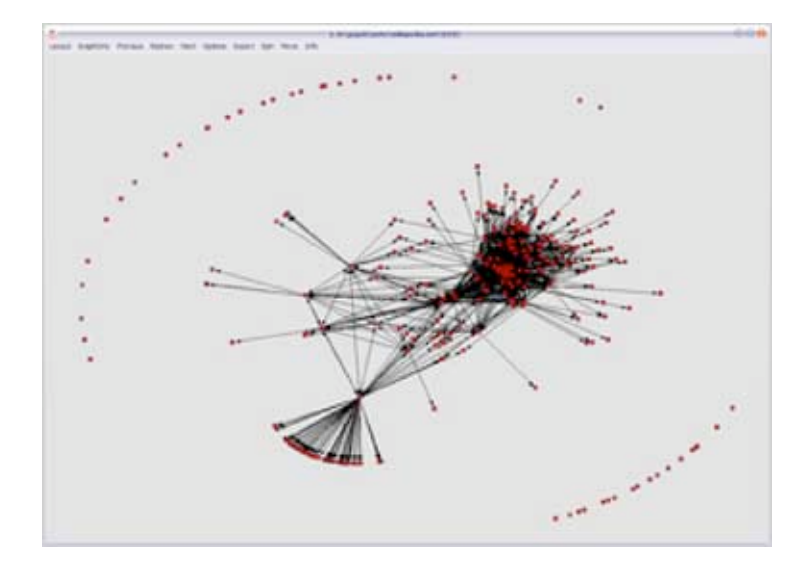

Sans entrer dans le fonctionnement de cette extension qui est très bien expliqué sur cette documentation ([http://www.webatlas.fr/ressources/doc\\_navicrawler.pdf](http://www.webatlas.fr/ressources/doc_navicrawler.pdf)), cliquez sur l'onglet *File* puis sélectionnez un format d'exportation. Vous pourrez ensuite visualiser vos statistiques de navigation en utilisant un outil appelé **Pajek** (<http://vlado.fmf.uni-lj.si/pub/networks/pajek>).

# *Portraits de famille*

**The Million Dollar Homepage** [\(http://www.milliondollarhomepage.com\)](http://www.milliondollarhomepage.com) est une formidable idée d'un étudiant qui, pour financer ses études, a décidé de vendre chaque million de pixel qui compose sa page web et ce pour la modique somme d'un dollar. En fait, il est possible pour les donateurs d'acheter des blocs de 100 pixels. Tous les espaces publicitaires ont déjà été vendus ! L'idée a fait des émules comme les créateurs de cette page web composée de miniatures d'œuvres d'artistes qu'il est aussi possible d'acquérir à la pièce : [http://www.millionmasterpiece.com/view.](http://www.millionmasterpiece.com/view)

Nous aimons beaucoup également ce projet de Yann Arthus Bertrand qui est à la hauteur de la générosité du personnage : [http://www.6milliardsdautres.org.](http://www.6milliardsdautres.org)

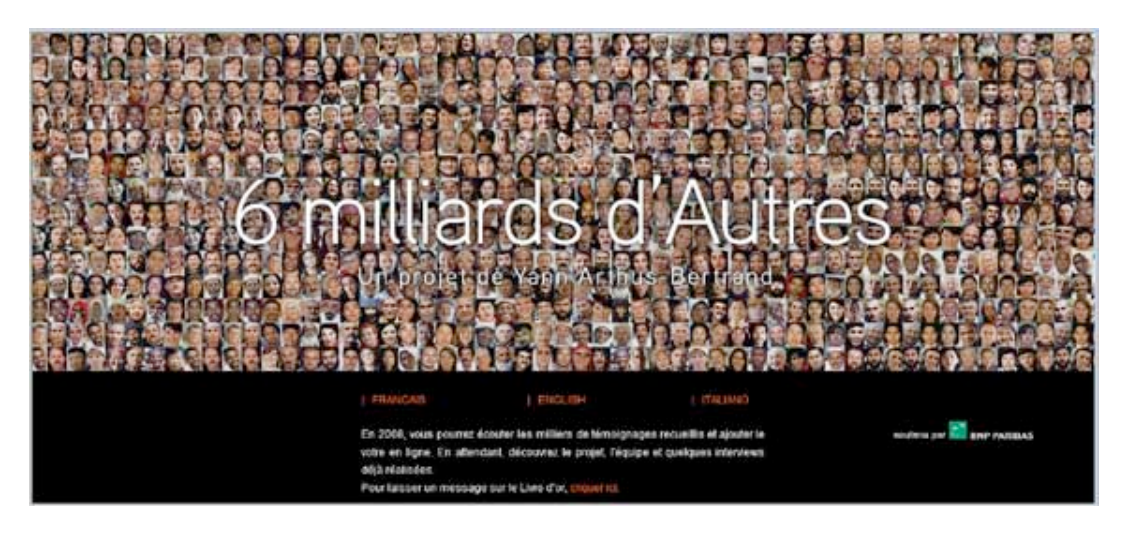

## *Dictionnaire*

**Visuwords** [\(http://www.visuwords.com/\)](http://www.visuwords.com/) est un dictionnaire visuel et hiérarchisé (Thésaurus) qui vous permet de décrypter les significations et les correspondances entre les différents concepts. On s'occupe moins de leur définition que de leur résonnance en affichant les relations qu'ils entretiennent les uns avec les autres. Il est assez facile de comprendre la signification des différentes couleurs :

- Bleu : substantifs ;
- Vert : verbes ;
- Orange : adjectifs ;
- Rouge : adverbes.

Quelques précisions sont nécessaires :

- *aimer*, *aime* ou *aimions* sont des formes différentes d'un même lexème *aim*-.

- "Haut-de-forme" est un hyponyme de "chapeau" et "chapeau" est un hyponyme de "couvre-chef". Son contraire est " hyperonyme".

- La méronymie désigne une relation hiérarchisée entre deux termes comme, par exemple, "cheminée" par rapport à "maison".

- Un hyperonyme désigne une catégorie qui regroupe des sous-catégories : "vêtement" est un hyperonyme de "veste" et de "chemise".

- "Corps" est un holonyme de "bras", de même que "maison" est un holonyme de "cheminée". C'est donc le contraire de "méronymie".

De manière générale, une ligne continue désigne une relation d'affiliation entre les éléments tandis que des pointillés sont là pour signifier les dérivés possibles à partir d'un terme ou d'un concept. N'hésitez pas à vous "amuser" avec cet outil qui, dans une sorte de kaléidoscope sans cesse renouvelé, propose une infinité de combinaisons faites de sens et de couleurs.

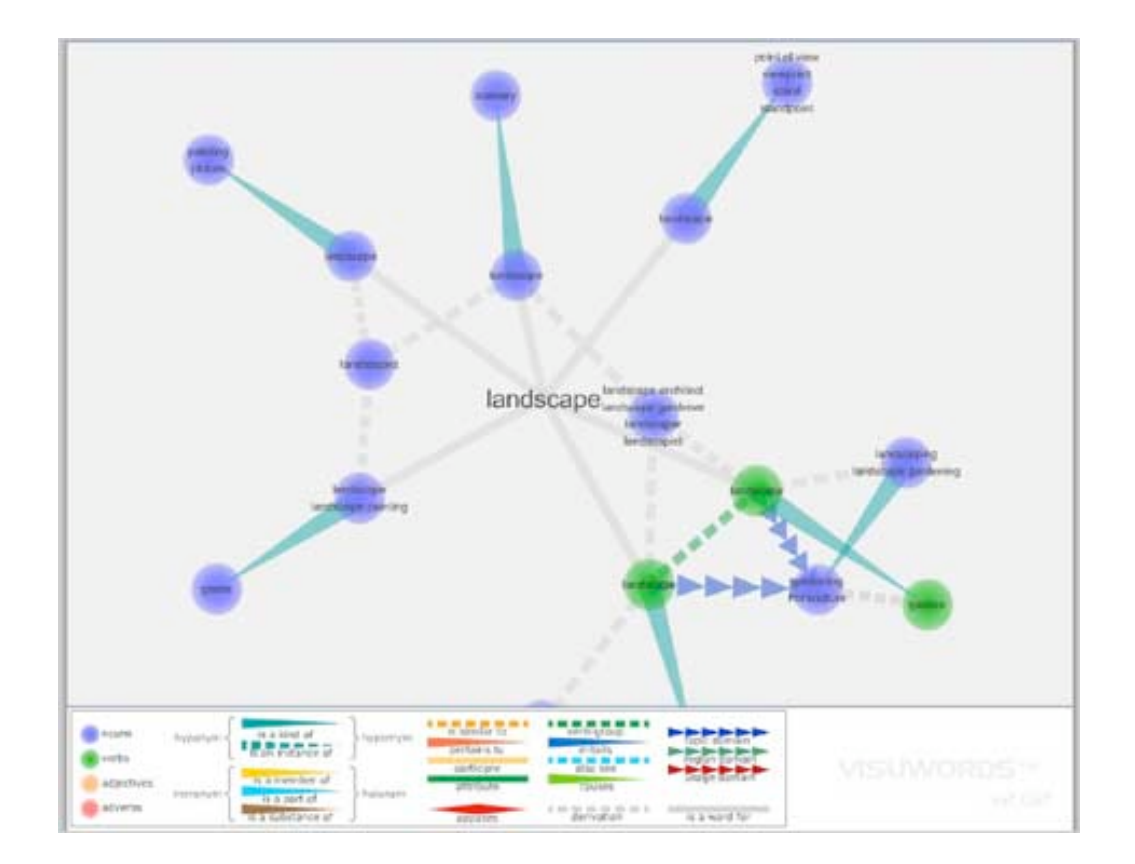

**Visuam Thesaurus** ([http://www.visualthesaurus.com\)](http://www.visualthesaurus.com) est un autre outil qui s'occupe des mots. Cliquez tout d'abord sur la mention *Language English* pour changer la langue. Saisissez une recherche puis validez le message vous indiquant que vous êtes en version d'essai. Une fois la première structure tracée, cliquez sur un des mots trouvés pour en découvrir les termes proches ou similaires. Dépêchez-vous car, dans cette version limitée, le temps est vraiment compté au plus juste !

**TextArc** ([http://textarc.org/\)](http://textarc.org/) propose une représentation visuelle de n'importe quel texte. Dans la colonne de gauche cliquez sur un des exemples proposés puis lancez cet outil. Vous pouvez ensuite démarrer l'analyse du texte en cliquant sur les commandes situées en haut à gauche de la fenêtre.

## *Cartographie*

**Bugadoo Daytrips** ([http://www.bugaboodaytrips.com\)](http://www.bugaboodaytrips.com) vous offre la possibilité de redécouvrir le monde loin des sentiers battus. Pour chaque destination sélectionnée, une carte d'inspiration psychédélique vous permet de vous repérer et de profiter des bonnes adresses. C'est impossible à décrire tant visuellement ce site collaboratif s'éloigne des conventions établies.

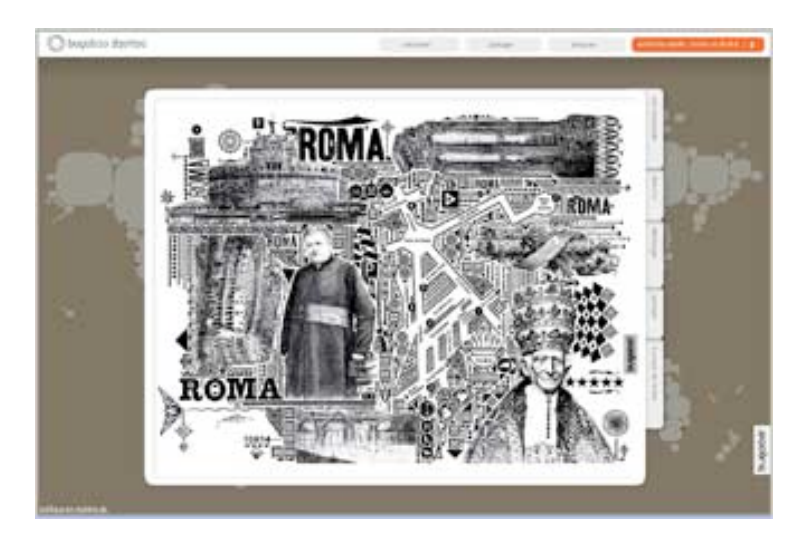

#### Voici également un atlas du **National Geographic**

([https://www3.nationalgeographic.com/genographic/atlas.ht](https://www3.nationalgeographic.com/genographic/atlas.html)ml)... Cette carte interactive décrit les migrations de l'homme à travers les âges.

Un *designer* s'est amusé à complètement recréer les **cartes du métro** dans la région de New-York: [\(http://www.kickmap.com/pages/3\\_brooklyn\\_comparison.html](http://www.kickmap.com/pages/3_brooklyn_comparison.html)). À chaque fois, il est possible de comparer la carte officielle avec celle épurée et assez "high-tech" d'Eddie Jabbour.

#### **Strange Maps** (http://strangemaps.wordpress.com/2007/06/10/131-us-states-renamed-for[countries-with-similar-gdps\) a publié une carte des Etats-Unis dans laquelle chaque état est](http://strangemaps.wordpress.com/2007/06/10/131-us-states-renamed-forcountries-with-similar-gdps) renommé du nom du pays qui possède le même produit intérieur brut. Par exemple, on peut constater que le PIB de la Californie équivaut à celui de la France.

## *Histoire et géographie*

**Infomagnet.com** ([http://infoview.infomagnet.com/view.php\)](http://infoview.infomagnet.com/view.php) propose un outil interactif qui vous permet de visualiser un grand nombre de données statistiques sur les pays dans le monde. Dans la liste déroulante située en haut à gauche de la fenêtre, sélectionnez le type d'informations qui vous intéresse puis cliquez sur le bouton *View Now*.

Affichez les **émissions de Co2** en temps réel en accédant à cette adresse : [http://www.breathingearth.net.](http://www.breathingearth.net) La carte parle d'elle-même !

Afin de revisiter la ville de **Boston**, rendez-vous à cette adresse : [http://mobilab.mit.edu/mashup/futureboston.](http://mobilab.mit.edu/mashup/futureboston)

Servez-vous simplement des curseurs placés sur la droite pour mettre en valeur tel ou tel indice : coût du foncier, nombre d'emplois récents, niveau d'éducation, etc.

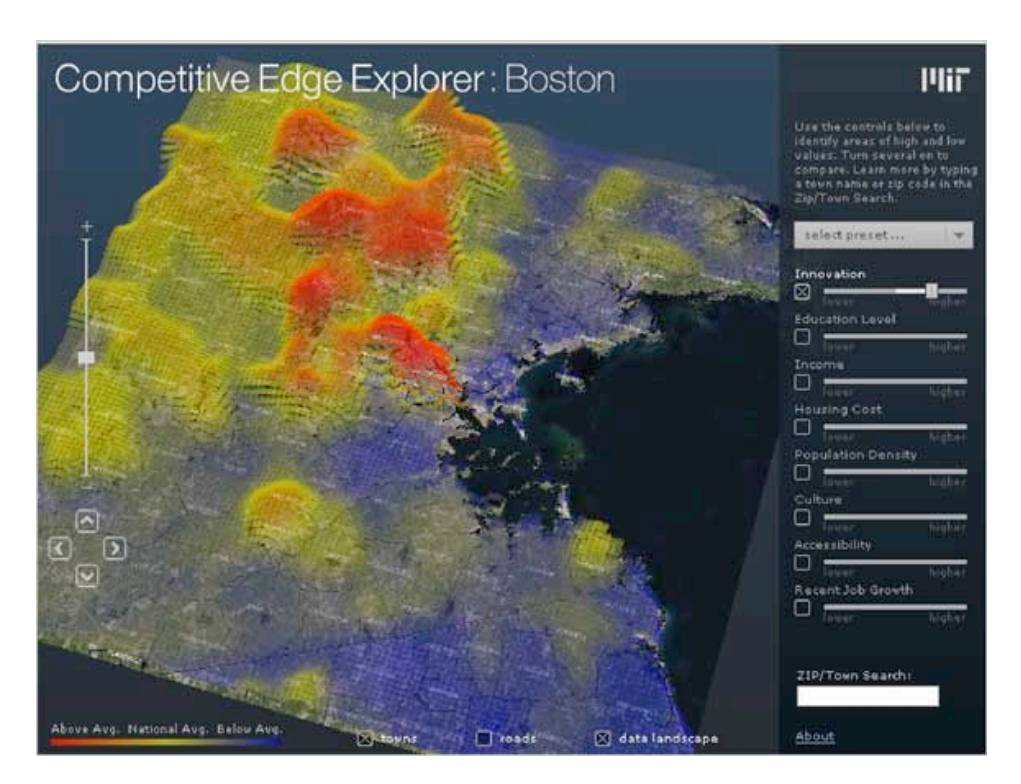

Les politiques de migration européennes peuvent aussi être vues de manière synthétique. Un exemple est visible à cette adresse : [http://www.transitmigration.org/migmap/home\\_entry.html.](http://www.transitmigration.org/migmap/home_entry.html)

#### Le **New-York Times**

([http://www.nytimes.com/2008/01/06/opinion/06chart.html?\\_r=1&oref=slogin\)](http://www.nytimes.com/2008/01/06/opinion/06chart.html?_r=1&oref=slogin) propose un grand nombre de graphiques pour illustrer ses articles. Ce papier, à l'adresse ci-dessus, sur la guerre en Irak vaut tous les discours du monde. Cliquez sur l'image afin de l'afficher en plein écran.

Cette page est basée sur un outil appelé **Relation browser** [\(http://der-mo.net/relationBrowser](http://der-mo.net/relationBrowser)). Elle montre de manière synthétique les alliances qui existent entre les différents pays dans le monde.

## *Outils basés sur Amazon*

Amaztype ([http://amaztype.tha.jp\)](http://amaztype.tha.jp) est un outil de visualisation des informations accessibles sur Amazon. Accédez à la page de ce service puis saisissez les informations concernant votre recherche :

- La version locale d'Amazon;
- Le type de média choisi (livre, musique ou DVD) ;
- Votre requête proprement dite ;
- Le type de recherche (titre, auteur ou catégorie).

Cliquez sur le bouton *Start search*.

Les livres trouvés vont former également le ou les mots-clés que vous avez saisis. Etonnant :) Cliquez sur un des livres afin de voir sa couverture de plus près, de découvrir son titre ou, en cliquant sur le lien *More info*, d'accéder à sa page dans Amazon. Rien à dire si ce n'est que c'est vraiment très sympa ! Dommage cependant que le site français d'Amazon ne soit pas pris en compte...

Sur la page d'accueil, il y a également un classement des requêtes les plus demandées pour l'année en cours... Cliquez simplement sur le lien **amaztype zeitgeist** : [http://amaztype.tha.jp/zeitgeist.html.](http://amaztype.tha.jp/zeitgeist.html)

**Amaznode** [\(http://amaznode.fladdict.net\)](http://amaznode.fladdict.net) fonctionne selon le même principe. Lancez une recherche puis amusez-vous à parcourir les rayons virtuels de ce portail. En voici un autre, peut-être moins pratique : <http://imagine-it.org/amazong/vissimweb.htm.>

**Liveplasma** [\(http://www.musicplasma.com\)](http://www.musicplasma.com) est une nouvelle façon d'explorer les univers musicaux ou cinéphiles. Saisissez tout d'abord une recherche par nom d'artiste ou de groupe, par film, par réalisateur ou acteur puis cliquez sur le bouton correspondant. Cliquez ensuite sur le nœud qui vous intéresse afin de le développer et ainsi de suite jusqu'à plus soif. Cliquez sur une des vignettes qui s'affiche sur la gauche pour être redirigé vers Amazon.

**Tuneglue** [\(http://audiomap.tuneglue.net/\)](http://audiomap.tuneglue.net/) est un outil en Flash produit conjointement par Amazon et un site de recommandation musicale appelé Last.fm. Cela pourrait s'apparenter à un service de cartographie tout entier dédié à la musique. N'oublions pas que c'est aussi un site marchand appelé à vendre de la musique en ligne... Le principe est de vous permettre de découvrir les connexions qui existent entre des artistes et, bien entendu, de vous aider à découvrir d'autres genres et sensibilités musicales.

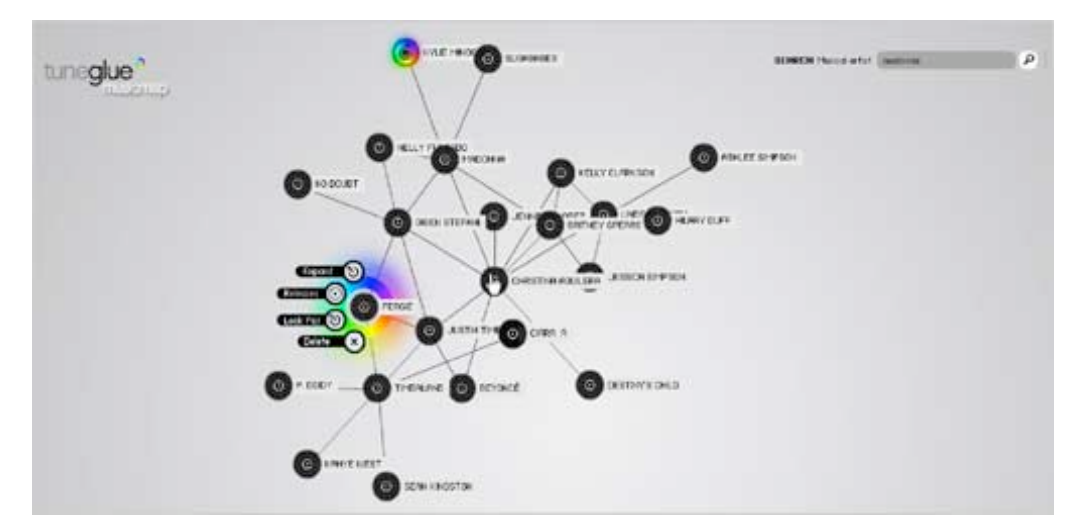

Saisissez un nom d'artiste dans la barre de recherche.

Cliquez sur le disque central qui va apparaître puis choisissez un de ces quatre liens :

- *Expand* : affiche 6 noms d'artistes "apparentés" ;
- *Releases* : ouvre une fenêtre affichant l'historique des albums de ce groupe ou de cet artiste ;
	- *Lock pos* : fige la position du nœud ;
	- *Delete* : supprime ce nœud.

Vous pouvez continuer votre exploration en développant à chaque fois les différentes connexions que vous trouverez.

Cliquez sur le lien *Preferences & help* afin de personnaliser votre graphique :

• *Nodes per result* : c'est le nombre de connexions trouvé pour chaque intersection visible ;

• *Friction* : permet de définir la façon avec laquelle les éléments composant votre graphe vont interagir les uns avec les autres.

• *Elasticity* : définit l'élasticité de votre graphe.

Faites le test de déplacer votre module ou d'étirer un des nœuds comme vous le feriez avec du bubble-gum. Et oui, c'est comme si cela faisait chpock !

#### *e-Commerce*

**Wieden + Kennedy** ([http://www.wk.com/#/\)](http://www.wk.com/#/) est le site d'une agence de publicité. Ils ont créé un graphe interactif qui permet de parcourir leurs nombreux projets et découvrir la masse de clients avec lesquels ils ont travaillé.

**CrispyShop** [\(http://www.crispyshop.com\)](http://www.crispyshop.com) est un moteur de comparaison de produits. Dans la liste déroulante de droite, sélectionnez un type d'article puis cliquez sur le bouton *Search*. Vous pouvez ensuite filtrer les résultats en vous servant des listes déroulantes placés sur la gauche. Choisissez d'autres critères de comparaison en utilisant les boutons visibles dans la barre bleue.

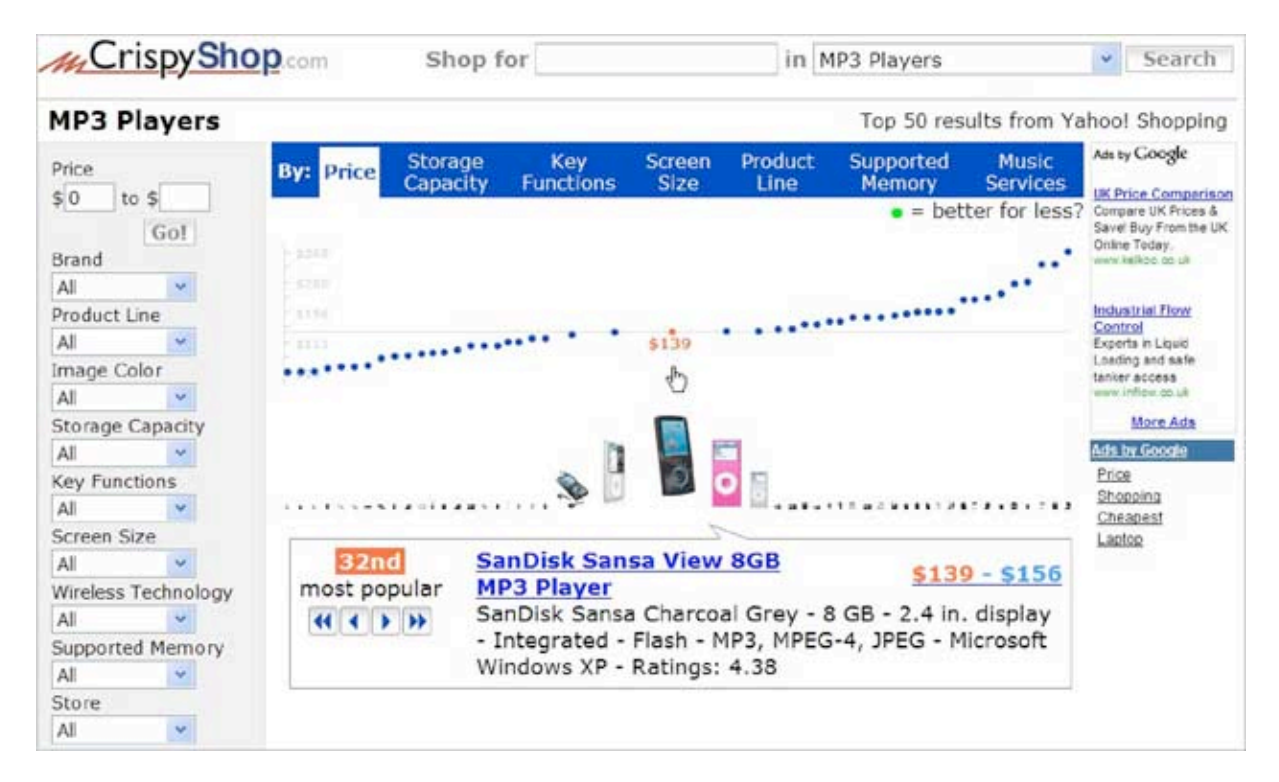

**Browse Goods** [\(http://browsegoods.com\)](http://browsegoods.com) est un site de "Visual Shopping". Les marques deviennent des pays que vous pouvez explorer. Zoomez au maximum pour découvrir que ce qui étaient des pattes de mouche sont, en fait, de superbes mocassins à 60 dollars la paire...

**Etsy** [\(http://www.etsy.com/color.php\)](http://www.etsy.com/color.php) est un magasin en ligne spécialisé dans la bijouterie. Choisissez une couleur afin de découvrir les articles qui correspondent à votre compagne (ou compagnon..).

**How far can I go?** ([http://promos.airnz.co.nz/howfar\)](http://promos.airnz.co.nz/howfar) est un service en ligne qui permet aux habitants de Nouvelle-Zélande de savoir, selon leur budget, jusqu'où ils peuvent voyager. C'est simple et très bien fait !

# *Immobilier*

**Trulia Hinsight** (<http://hindsight.trulia.com/map/>- lat=36.110&lon=- 115.130&zoom=11&mix=0.404) est un moteur de visualisation du nombre de constructions réalisées aux Etats-Unis de 1950 à 2007. Ça pousse comme des champignons !

## *Tables périodiques*

**Web.elements** [\(http://www.fairvue.com/blogalia/webelements\)](http://www.fairvue.com/blogalia/webelements) vous propose une table périodique du Web.

Cette animation sur une table périodique classique ([http://www.periodicspiral.com/spiral.html\)](http://www.periodicspiral.com/spiral.html) est aussi intéressante.

[Il existe enfin une table périodique des outils de visualisation à cette adresse : http://www.visual](http://www.visualliteracy.org/periodic_table/periodic_table.html.)literacy.org/periodic\_table/periodic\_table.html.

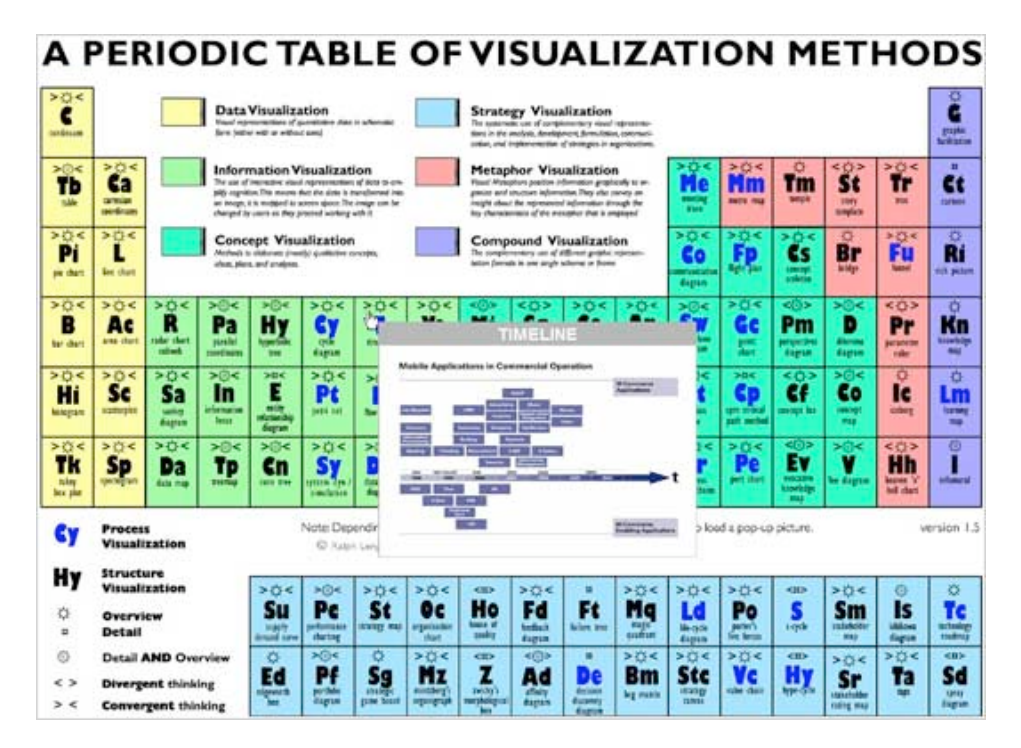

Cliquez sur chacun des éléments afin d'afficher un exemple de chacune des méthodes qui sont expliquées.

# *Hors catégorie*

**Blogopole** ([http://www.blogopole.fr\)](http://www.blogopole.fr) dresse un graphe interactif du paysage politique français et de l'ensemble des blogs et des sites politiques. C'est extrêmement bien fait !

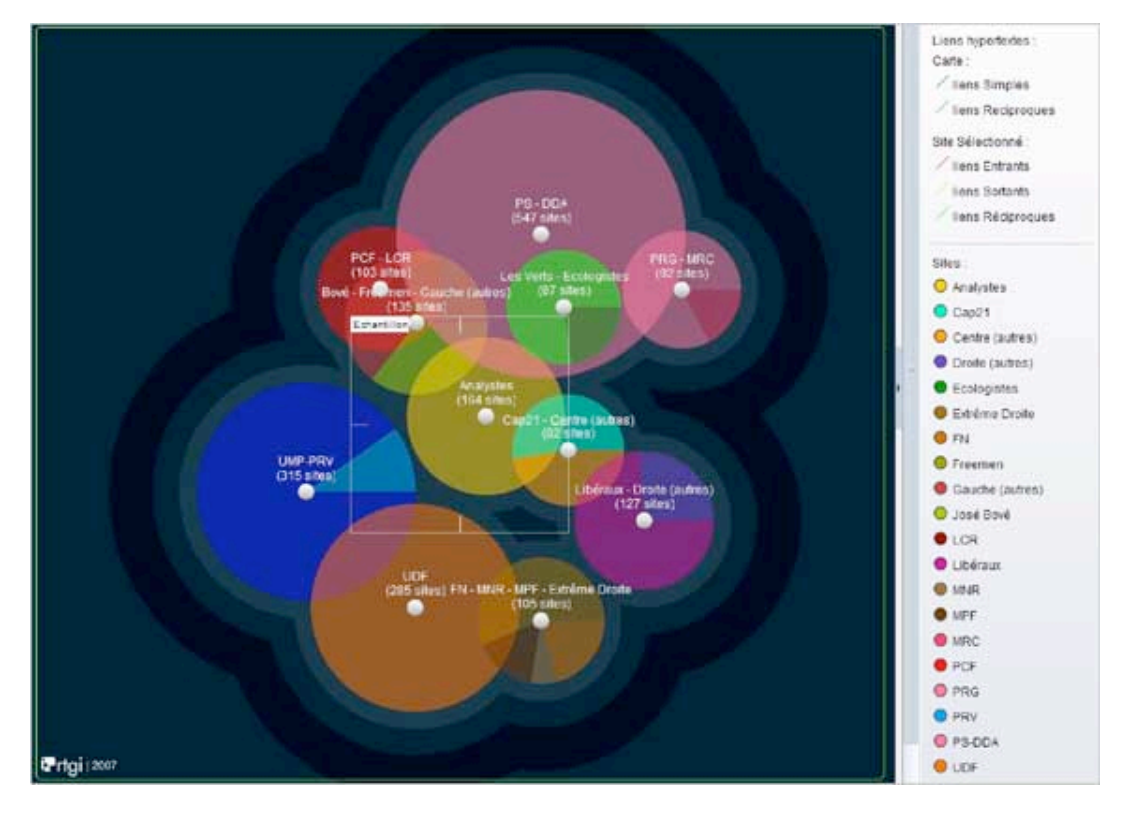

Voici un autre graphe interactif du **New-York Times** ([http://www.nytimes.com/packages/khtml/2006/04/02/business/20060402\\_SECTOR\\_GRAPHIC.ht](http://www.nytimes.com/packages/khtml/2006/04/02/business/20060402_SECTOR_GRAPHIC.ht)

ml?adxnnl=1&adxnnlx=1199032147-2pqNd+J3j4CI0BsClBWhLw) qui compare les performances respectives des sociétés américaines cotées en bourse. Vous pouvez les filtrer par secteur d'activité ainsi que modifier la période de comparaison.

**Bubbl.us** ([http://www.bubbl.us/edit.php\)](http://www.bubbl.us/edit.php) est un outil de Mind-Mapping disponible en ligne et très simple d'utilisation. Créez un pense-bête qui sera une succession de bulles avec du texte dedans puis cliquez sur *Menu - Export*. Vous pourrez enregistrer vos cogitations aux formats image, XML ou HTML.

# *Applications*

**IBM** [\(http://services.alphaworks.ibm.com/manyeyes/app\)](http://services.alphaworks.ibm.com/manyeyes/app) vous propose des outils de visualisation en ligne. Cliquez sur le bouton *Sign in* puis le lien *register*. Indiquez comme ID votre adresse email. Une fois que vous avez rempli votre fiche d'inscription, vous n'avez plus qu'à vous connecter. Notez qu'il se peut que vous deviez patienter une petite heure avant que votre inscription soit validée.

Cliquez sur le lien *Visualizations* placé sur la gauche de a fenêtre afin d'avoir une idée de ce qu'il est possible de réaliser...

Cliquez ensuite sur le lien *Create visualization.*

Histoire de vous faire la main cliquez sur le lien *existing data sets*.

Sélectionnez une des propositions possibles puis cliquez sur le bouton *Visualize*.

Choisissez un type de visualisation et saisissez enfin un titre.

Il ne vous reste plus qu'à cliquer sur le bouton *Publish*.

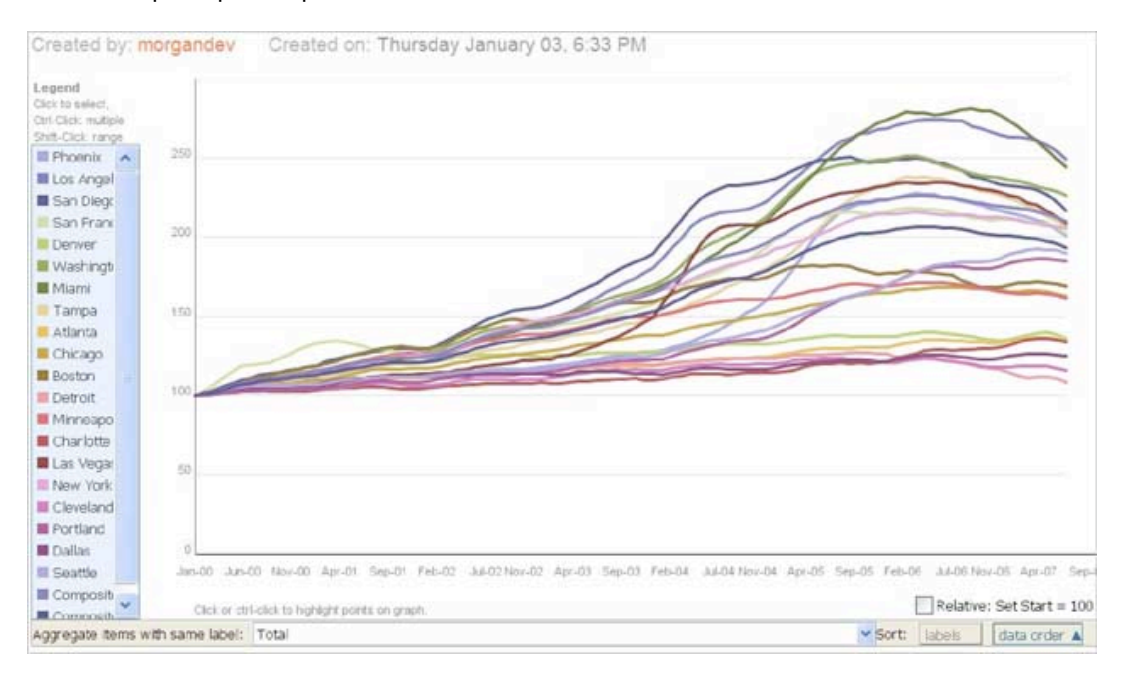

**Inflow 3.1** de la société orgnet [\(http://www.orgnet.com/inflow3.html\)](http://www.orgnet.com/inflow3.html) semble être une excellente application. Il y a de nombreux exemples d'utilisation sur le blog de l'auteur : [http://www.networkweaving.com/blog.](http://www.networkweaving.com/blog)

uBrowser ([http://ubrowser.com\)](http://ubrowser.com) est un outil de visualisation que vous devez installer sur votre ordinateur. Une fois l'archive Zip décompressée, double-cliquez sur un fichier exécutable nommé *ubrowser.exe*. À titre de test, sélectionnez dans la liste déroulante *Bookmarks*, un des favoris déjà enregistrés. Une fois la page web chargée, cliquez sur un des boutons placés sur la droite (Front, Back, Left, etc.) Le cube magique va se mettre à tourner tout seul et c'est vraiment très spectaculaire (mais aussi très consommateur en ressources systèmes !)

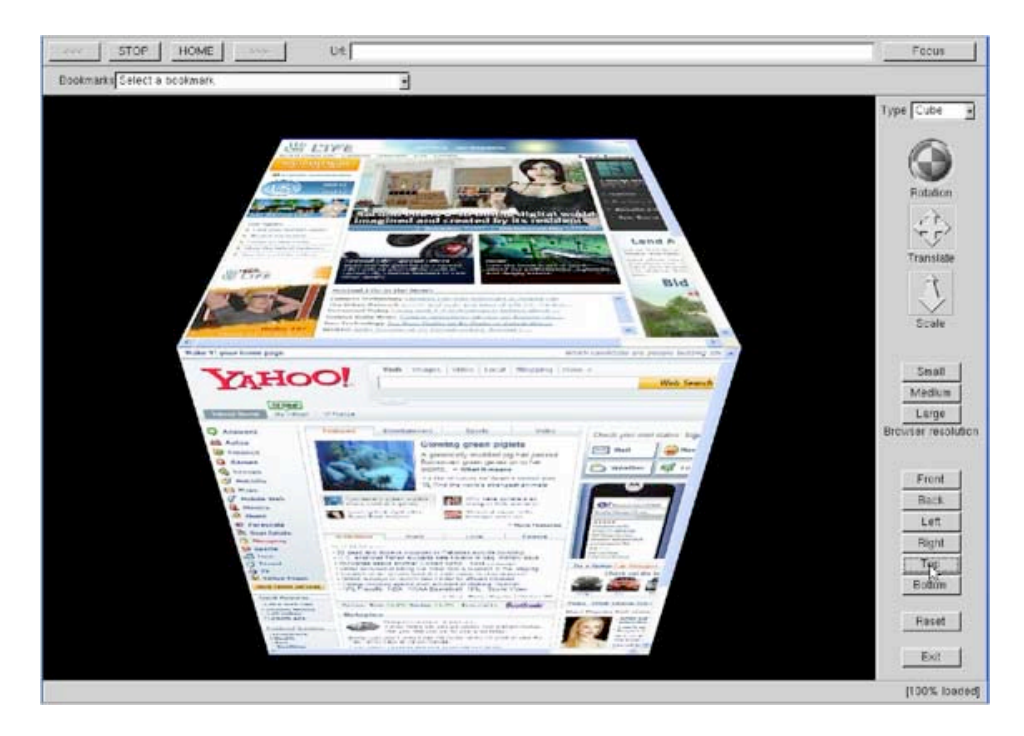

**Graphviz** est un outil de visualisation que vous pouvez télécharger à partir de cette adresse : [http://www.graphviz.org.](http://www.graphviz.org) Cliquez sur le lien *Gallery* pour avoir une idée de ce qu'il est possible de réaliser avec ce logiciel.

#### *Ressources diverses*

Enfin, pour terminer ce - grand - tour d'horizon des outils de visualisation de données, sachez que le site **Visual Complexity** [\(http://www.visualcomplexity.com/vc\)](http://www.visualcomplexity.com/vc) propose un très grand nombre de graphes, images et cartes interactives classés par catégories.

**Infosthetics** [\(http://infosthetics.com\)](http://infosthetics.com) est une autre excellente source d'informations et de nombreux liens vers des sites traitant du même sujet (en anglais).

Avec tout cela, vous devriez devenir en quelques jours un pro du domaine. Bons tests !

*Article écrit par un rédacteur free-lance pour la lettre "Recherche & Référencement"*

**Réagissez à cet article sur le blog des abonnés d'Abondance : [http://abonnes.abondance.com/blogpro/2008/02/les-services-et-outils-de](http://abonnes.abondance.com/blogpro/2008/02/les-services-et-outils-devisualisation.html)visualisation.html**